# **Drawing Automation of Reactor Nozzle**

# **<sup>1</sup>Nayak H. B, <sup>2</sup>Trivedi R. R, <sup>3</sup>Araniya K.K.**

<sup>1,3</sup>(Assistant Professor in Mechanical Engineering Department, Faculty of Engineering Research & Technology, Isroli-Afwa, Bardoli)

<sup>2</sup> (Professor in Mechanical Engineering Department, Institute of Technology, Nirma University, Ahmedabad)

#### **ABSTRACT**

**Reactor is a device or process in which chemical reactions take place during a chemical conversion type of process. Reactor has many parts in their structures such as nozzles, supports, shell and head, etc. All the reactor parts design are required before manufacturing. In industries reactor generation required more time. By changing the dimensions of nozzle according parts model are having similarity in geometry but different in dimensions. Same type of reactor parts model drawing to parametric relation, new manufacturing drawing of reactor nozzle will automatically produced. In this paper drawing automation of reactor nozzle is carried out using Solid Edge. Knowledge from expert engineers and technical literature are captured within the KBE application. The conclusions arrived discussed at the end**

*Keywords* **–** *Computer aided design, Drawing automation, Knowledge based engineering, Parametric model***.**

#### **I. INTRODUCTION**

The Reactor is one type of pressure vessel. It is a closed container designed to hold gases or liquids at a pressure substantially different from the ambient pressure. Reactor is a device or process in which chemical reactions (catalyzed & non-catalyzed) take place during a chemical conversion type of process. A reactor is a vessel designed for internal pressure or vacuum. It has a heat source typically an external jacket and is agitated for proper mixing. Reactor parts are operated at different loading and internal pressure. So reactor parts individual designing will required. Reactor models are having similarity in geometry, but different in dimensions. By changing the dimensions of various parts according to parametric relation, New drawing model will produced, it's called drawing automation. Reactor has

various parts like top head, bottom head, shell and nozzles etc. Various parts and locations of nozzles in the vessel are shown in Figure 1. In industries the manufacturing drawing was prepared using AutoCAD as a drafting tool. There was a lot of time consuming in editing, revising the drawing such a fabrication drawing in AutoCAD. Thus, it is needed to automate the manufacturing drawing of nozzle reactor.

In Industries models are having similarity in geometry but only dimensions are different. Same type of models drawing generation required more time. Time is most important factor in industries. So drawing automation of the model is required. With the help of drawing automation new models drawing will be automatically generated. There are two radial nozzle are shown in Figure 2. Both nozzles have same geometry. But dimensions are different. e.g. Nozzle I.D is 930 & 980 mm. Same type of models drawing generation required more time. By changing the dimensions of nozzle according to parametric relation, new model will automatically produced. For isometric view of nozzle on head referred Figure 3 and Figure 4.

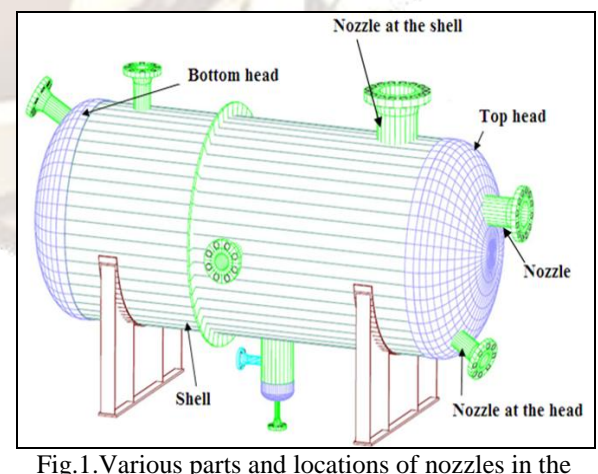

vessel

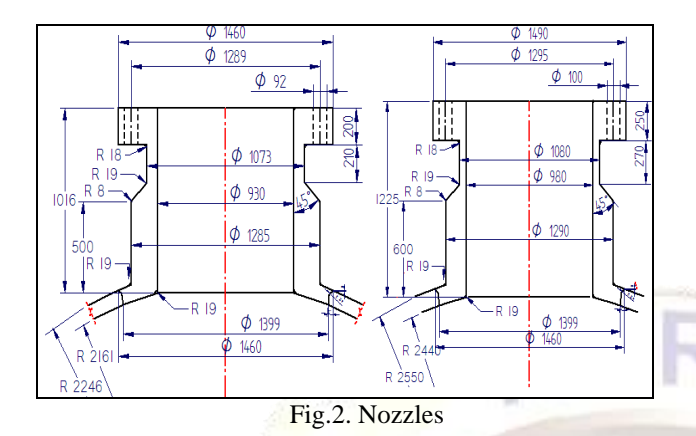

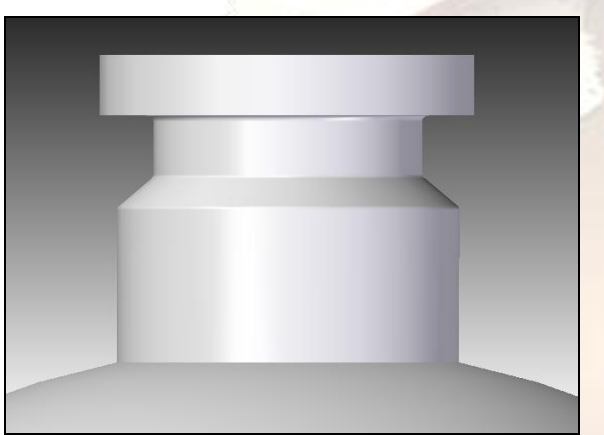

Fig.3. Nozzles on head

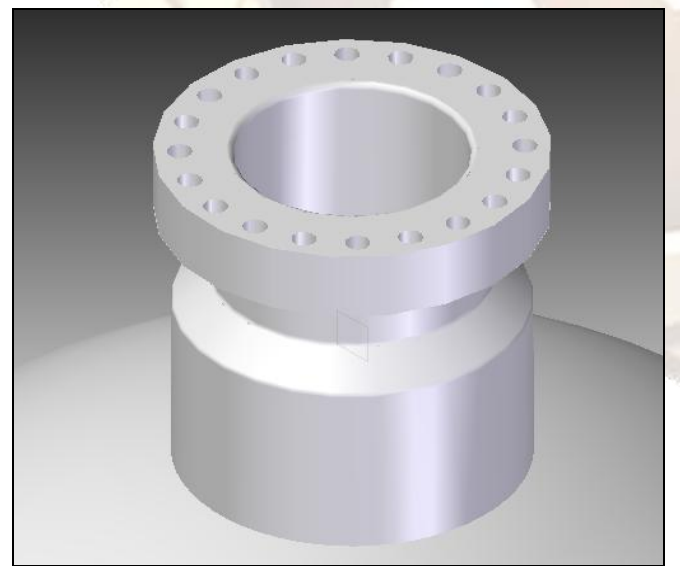

Fig.4. Nozzle on Head (Isometric view)

## **II. LITERATURE REVIEW**

Lin, B. T. and Hsu, S. H. [\[1\]](#page-5-0) have described an automated design system for drawing dies using CAD software. Taking advantages of pre-built design knowledge base and data base, this system is able to output designs of the main components of a drawing, such as upper dies, lower dies and blank holders, upon users input of design information of blank lines, punch open lines, press data, and types of subcomponents such as hooks, guides, and stopper seats. This die design system is built on top of CATIA V5, and makes use of its built in modules, including part design, automation and scripting and knowledge advisor.

Chavali .S.R and Sen C. and Mocko G. M and Summers J. D. [\[2\]](#page-5-1) have discussed the development and usage of rule based design (RBD) in an industrial engineer-to order (ETO) application is presented. First, three different design and geometric modeling processes are discussed for specifying customized bottle packaging systems, assemblies, and components. These processes include: (1) a manual method in which custom design specifications are uniquely created using two-dimension CAD software, (2) a custom in-house Visual Basic automated system built on a commercially available three-dimension solid modeling package, and (3) a commercially available rule-based system integrated with a commercially available three-dimensional solid modeling software tool. The advantages and limitations of the different modeling approaches are presented and evaluated qualitatively.

Chapman C. B and Pinfold M. [\[3\]](#page-5-2) describes a knowledge based engineering system (KBES). knowledge based engineering (KBE) is fundamentally about reuse in engineering knowledge to further multiply productivity by documenting rules & using them to automate design procedures. KBES to extend the current capabilities of automotive body in white (BIW) engineers. It allow them to respond dynamically to change within a rapid timeframe and to assess the effects of change with respect to the constraints imposed upon them by other product cycle factors, the systems operates by creating a unified model description that queries rules as to the suitability of the concept design and is built using a standard KBES to reduce project cost and system implementation.

#### **III. RESEARCH METHODOLOGY**

It should be noted that all reactor parts are design as per ASME section VIII, Division II [\[4\]](#page-5-3). On order to reduce cycle time in designing the reactor nozzles, the automation has been produced by using solid Edge ST-2 [\[6\]](#page-5-4) and it linked with Microsoft excel [\[7\]](#page-5-5). The software provides the detail manufacturing drawing of the nozzle. The software needs required inputs and necessary information for nozzle drawing. The drawing drawn on the screen corresponds directly with the inputs supplied. The benefit of this feature is that the user always knows where they are within the design. Procedure for drawing automation of reactor nozzle is shown in Figure 5.

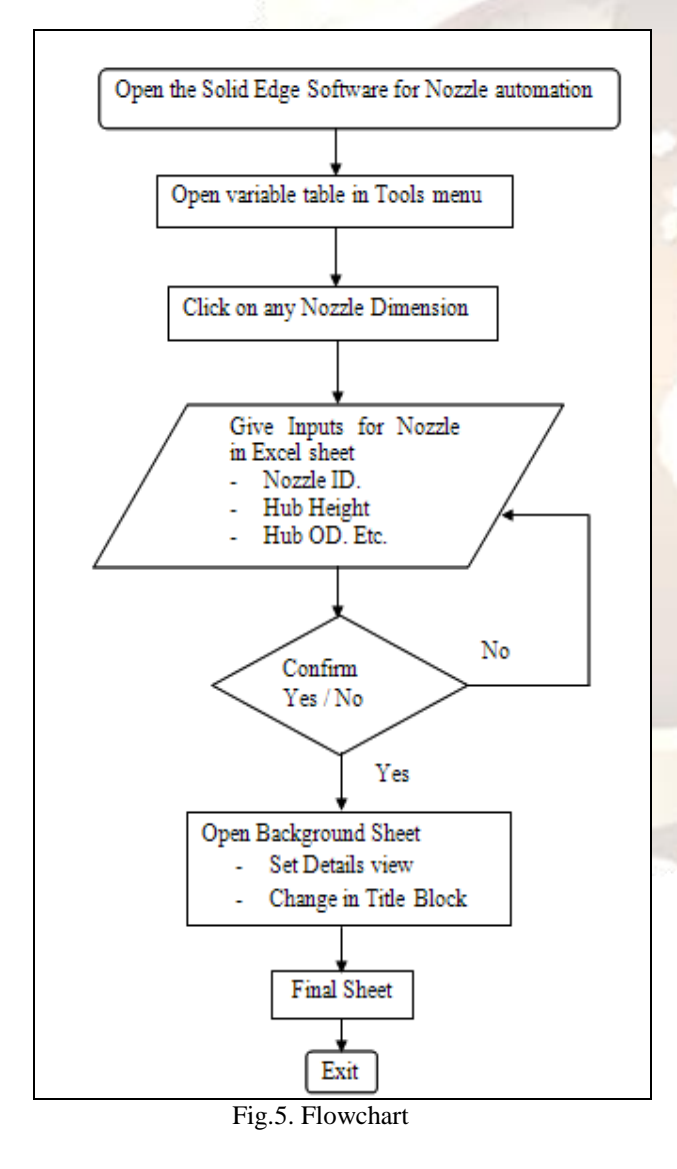

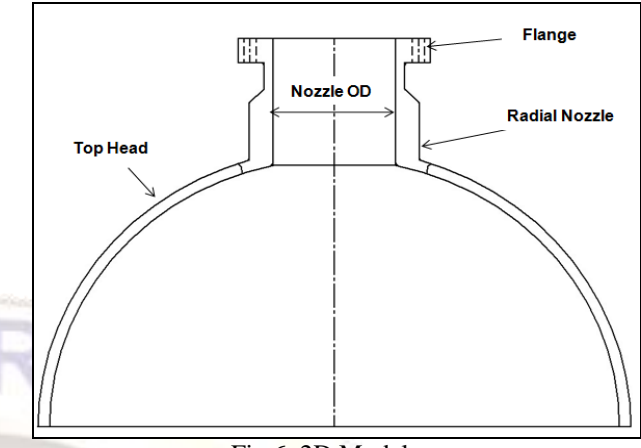

Fig.6. 2D Model

Designer designing nozzle the most important components of nozzle are flange, nozzle and head or shell. For this user has to consider 2D model of nozzle. It's shown in Figure 6. Geometric relationships control the orientation of an element with respect to another element or reference plane. Geometric relationships control a sketch changes when edits are made. Sketch displays and places geometric relationships draw. After complete the sketch, use the various relationship commands and the relationship assistant to apply additional geometric relationships. For automation of reactor nozzle applied more than hundred geometric relationships. For geometric relationships referred Figure 7.

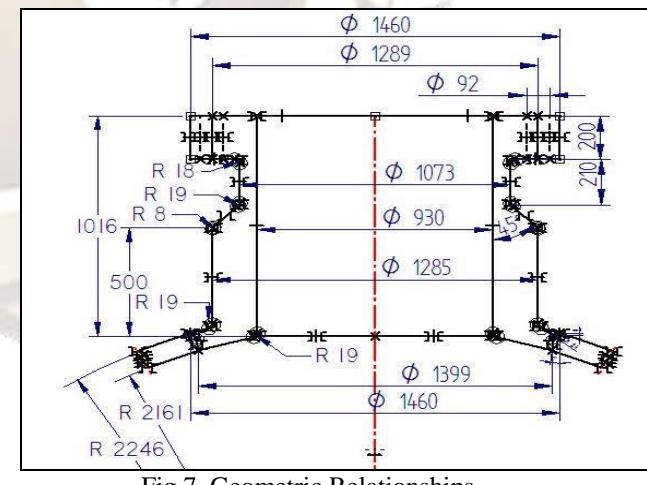

Fig.7. Geometric Relationships

Nozzle main parts Nozzle ID, Hub Height, Hub OD, Neck OD, Bolt Hole Dia., Flange OD, BCD, Flange Height, Neck height, Lip Height, Lip Radius, Lip Angle, Chamfer, Chamfer Angle, Lip OD, Lip

Reference OD, Head Inner Radius, Head Outer Radius and Neck Angle that all nozzle parts taken as users inputs. Nozzle inputs are shown in excel sheet Figure 8 and this excel sheet link applied in variable table formula.

The variable table use to define and edit functional relationships between the variables and dimensions of a design in a familiar spreadsheet format. When select the variables command, the variable table is displayed. Each row of the table displays a variable. A series of columns is used to list the various properties of the variable, such as type, name, value, rule, formula, and range. Variable for nozzle drawing automation table referred Figure 9.

| <b>Inputs</b>            | <b>Radial Nozzle on Head</b> |                                      |  |
|--------------------------|------------------------------|--------------------------------------|--|
| Nozzle ID                | 930                          | mm                                   |  |
| <b>Hub Height</b>        | 500                          | mm                                   |  |
| Hub OD                   | 1285                         | mm                                   |  |
| Neck OD                  | 1073                         | mm                                   |  |
| <b>Bolt Hole Dia.</b>    | 1289                         | mm<br>mm<br>mm<br>mm                 |  |
| Flange OD                | 1460                         |                                      |  |
| <b>BCD</b>               | 92                           |                                      |  |
| <b>Flange Height</b>     | 200                          |                                      |  |
| <b>Neck height</b>       | 210                          | mm<br>mm                             |  |
| Lip Height               | 8                            |                                      |  |
| <b>Lip Radius</b>        | 24                           | mm                                   |  |
| Lip Angle                | $\overline{z}$               | o<br>mm<br>$\ddot{\mathbf{0}}$<br>mm |  |
| Chamfer                  | 5                            |                                      |  |
| <b>Chamfer Angle</b>     | 45                           |                                      |  |
| Lip OD                   | 1460                         |                                      |  |
| Lip Ref. OD              | 1399                         | mm                                   |  |
| <b>Head Inner Radius</b> | 2161                         | mm                                   |  |
| <b>Head Outer Radius</b> | 2246                         | mm                                   |  |
| <b>Neck Angle</b>        | 45                           | ø                                    |  |

Fig.8. Excel Sheet

| Type       | Name   | Value      | Rule       | Formula           | Range | Expose                  | <b>Exposed Name</b>    |
|------------|--------|------------|------------|-------------------|-------|-------------------------|------------------------|
| Dim        | V4460  | 1285.00 mm | Paste Link | @'C:\Users\Nayak\ |       | $\overline{v}$          | Hub OD                 |
| Dim.       | V1896  | 500.00 mm  | Paste Link | @'C:\Users\Nayak\ |       | ⊽                       | Hub Height             |
| Dim        | V4446  | 930.00 mm  | Paste Link | @'C:\Users\Nayak\ |       | ⊽                       | Nozzle ID              |
| Dim        | V3389  | 45.00 deg  | Paste Link | @'C:\Users\Nayak\ |       | ⊽                       | Neck_Angle             |
| Dim        | V11579 | 2246.00 mm | Paste Link | @'C:\Users\Navak\ |       | г                       |                        |
| <b>Dim</b> | V7603  | 2161.00 mm | Paste Link | @'C:\Users\Nayak\ |       | ⊽                       | Nozzle Inner Radius    |
| Dim.       | V3531  | 1399.00 mm | Paste Link | @'C:\Users\Nayak\ |       | ⊽                       | Ref. OD                |
| <b>Dim</b> | V733   | 1460.00 mm | Paste Link | @'C:\Users\Nayak\ |       | $\overline{\mathbf{v}}$ | Lip OD                 |
| <b>Dim</b> | V5458  | 7.00 deg   | Paste Link | @'C:\Users\Nayak\ |       | ⊽                       | Lip_Angle              |
| Dim        | V5666  | 24.00 mm   | Paste Link | @'C:\Users\Nayak\ |       | $\overline{\mathbf{v}}$ | Lip_Radius             |
| Dim        | V5664  | 8.00 mm    | Paste Link | @'C:\Users\Nayak\ |       | $\overline{\mathbf{v}}$ | Lip_Height             |
| Dim.       | V5862  | 210.00 mm  | Paste Link | @'C:\Users\Nayak\ |       | ⊽                       | Neck Height            |
| Dim        | V5897  | 200.00 mm  | Paste Link | @'C:\Users\Nayak\ |       | ⊽                       | Flange_Height          |
| Dim        | V7295  | 92.00 mm   | Paste Link | @'C:\Users\Nayak\ |       | ⊽                       | Hole Dia.              |
| <b>Dim</b> | V4196  | 1460.00 mm | Paste Link | @'C:\Users\Nayak\ |       | ⊽                       | Flange_OD              |
| <b>Dim</b> | V3387  | 1289.00 mm | Paste Link | @'C:\Users\Nayak\ |       | $\overline{\mathbf{v}}$ | <b>BCD</b>             |
| Dim        | V4524  | 1073.00 mm | Paste Link | @'C:\Users\Nayak\ |       | $\overline{\mathbf{v}}$ | Neck OD                |
| Dim        | V709   | 5.00 mm    |            |                   |       | п                       |                        |
| Dim        | V603   | 19.00 mm   |            |                   |       | $\overline{\mathbf{v}}$ | Hub angle fillet (F2). |
| Dim        | V1785  | 8.00 mm    |            |                   |       | $\overline{\mathbf{v}}$ | Hub Fillet (F3)        |
| Dim        | V1913  | 19.00 mm   |            |                   |       | $\overline{\mathbf{v}}$ | Head Outer Fillet (F4) |
| Dim.       | V1863  | 45.00 deg  |            |                   |       | г                       |                        |
| Dim.       | V620   | 18.00 mm   |            |                   |       | $\overline{\mathbf{v}}$ | Neck Fillet            |
| Dim        | V1895  | 1016.00 mm |            |                   |       | г                       |                        |
| <b>Dim</b> | V690   | 19.00 mm   |            |                   |       | $\overline{\mathbf{v}}$ | Head Inner Fillet (F5) |

Fig.9. Variable Table

# **IV. RESULT**

The sheet where all of our drawing view construction is called a working sheet can create as many working sheets as our need. Each working sheet has a background sheet attached to it, that users can modify a drawing sheet's characteristics, such as the size and attached background sheet.

A background sheet is used as a backdrop to the working sheet. Users can attach the same background sheet to any number of working sheets, making them useful for any geometry that want to place on more than one drawing. For background sheet referred Figure 10.

Drawing composition begins with choosing a drawing sheet. Drawing sheets are similar to pages in a notebook. Users can place drawing views on different drawing sheets in the document. Users can place a front view and a right view on one drawing sheet and a section view on another drawing sheet. Both sheets are saved in the same document. To set up a drawing sheet, use the Sheet Setup command on the Application menu. In Figure 11 shows final drawing nozzle different views, various parts details, details of welded joints, general notes and title block.

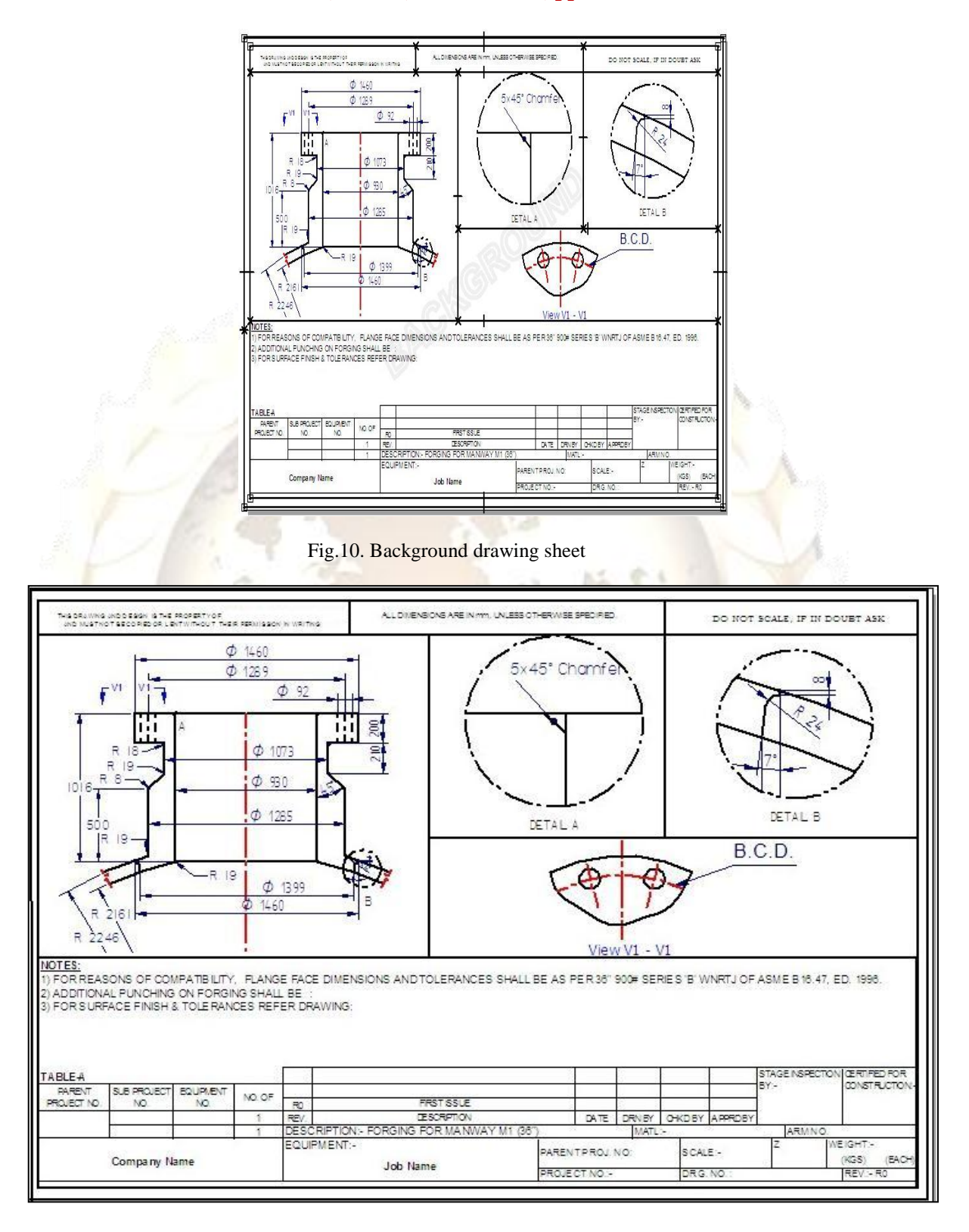

Fig.11. Manufacturing nozzle drawing sheet

Outputs Once the user will enter the required input parameters and close the excel sheet, the background sheet of nozzle drawing will be open in Solid Edge and the drawing will be modified as per the parameters entered. If the user wants to reedit some of the parameters then the user has to go to the required dimensions and can edit the same. It will give the final drawing nozzle with all dimensions.

# **V. CONCLUSION**

Design of reactor nozzle for every individual case is time consuming and uneconomical process. Hence, in order to reduce the design cycle time, the software is developed for the design of nozzle of reactor and to generate the manufacturing drawing.

- (1) The time required to generate drawing through models will be approximately 70 % less than current time schedule.
- (2) Standardized engineering processes.
- (3) Error proofing.
- (4) Easy reusability.
- (5) Reducing cycle time for drawing generation.
- (6) With the help of automation users can generate automatically manufacturing drawing of nozzle front view, various parts detail, detail of all welds required for various welding joints, general notes, fabrication notes, title block.

### **REFERENCES:**

- <span id="page-5-0"></span>1. Lin B. T. and S. H. Hsu. (2008) Automated design system for drawing dies". Expert Systems with Applications 34 1586-1598.
- <span id="page-5-1"></span>2. Chavali .S.R., Sen C., Mocko G. M., and Summers J. D. (2008) Using rule based design in engineer to order industry: An sme case study. Computer-Aided Design and Applications.
- <span id="page-5-2"></span>3. Chapman C. B. and Pinfold M.(2001)"The application of a knowledge based engineering approach to the rapid design and analysis of an automotive structure". Advance in Engineering software 32 903-912.
- <span id="page-5-3"></span>4. The America Society of Mechanical Engineers. (2007) ASME boiler and pressure vessel code", section viii, division 2. The America Society of Mechanical Engineers, pages 674-728, 759-767,
- 5. Moss. D. R. Pressure vessel design manual. (2007) Third Edition, pages 2-11, 22-38.
- <span id="page-5-4"></span>6. Solid Edge ST2 Help.
- <span id="page-5-5"></span>7. Microsoft Excel Help.